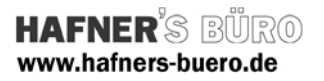

# 2009 - Februar

### Parametrischer Stahlträger gevoutet

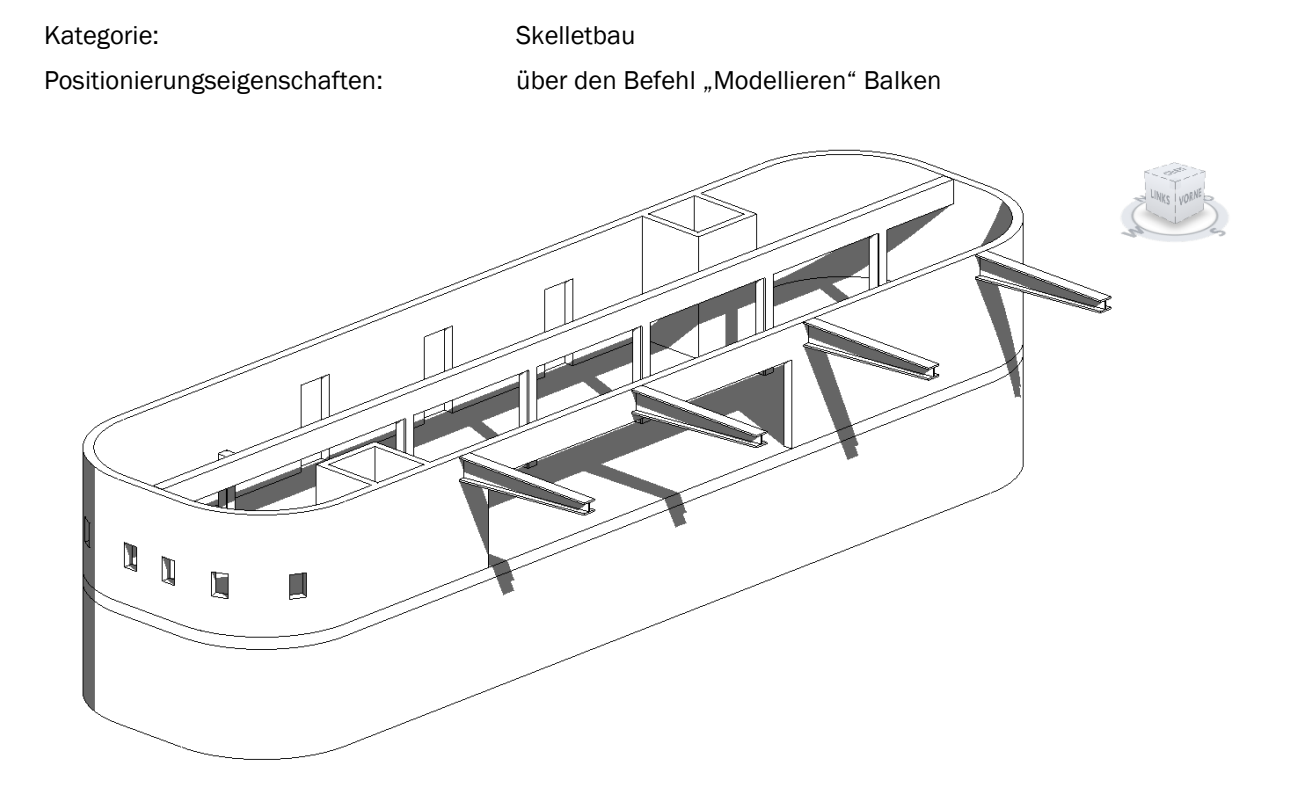

Die Trägerdarstellung kann für den Detailierungsgrad Grob und Mittel bzw. Fein zwischen einer Darstellung ohne und mit ausgerundeten Innenecken eingestellt werden.

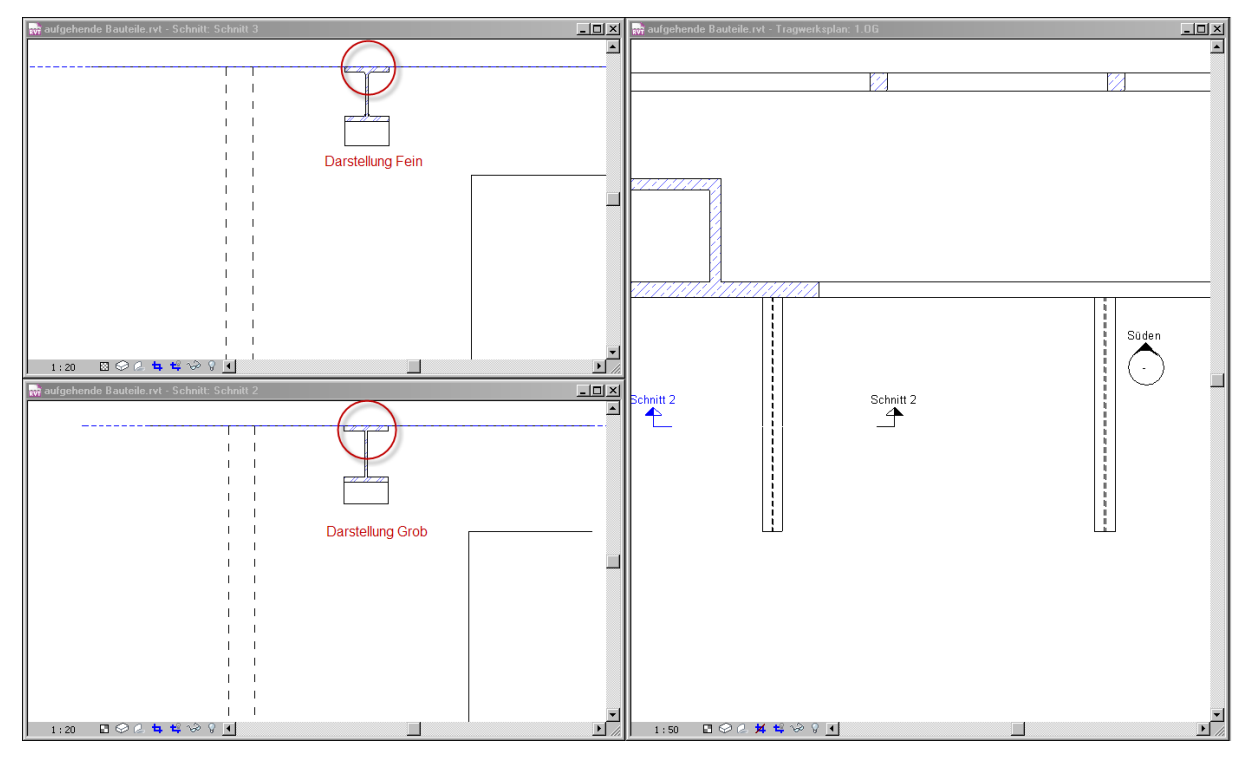

**Autodesk**<sup>\*</sup>

### **HAFNER'S BÜRO** www.hafners-buero.de

## Elementeigenschaften + Exemplarparameter:

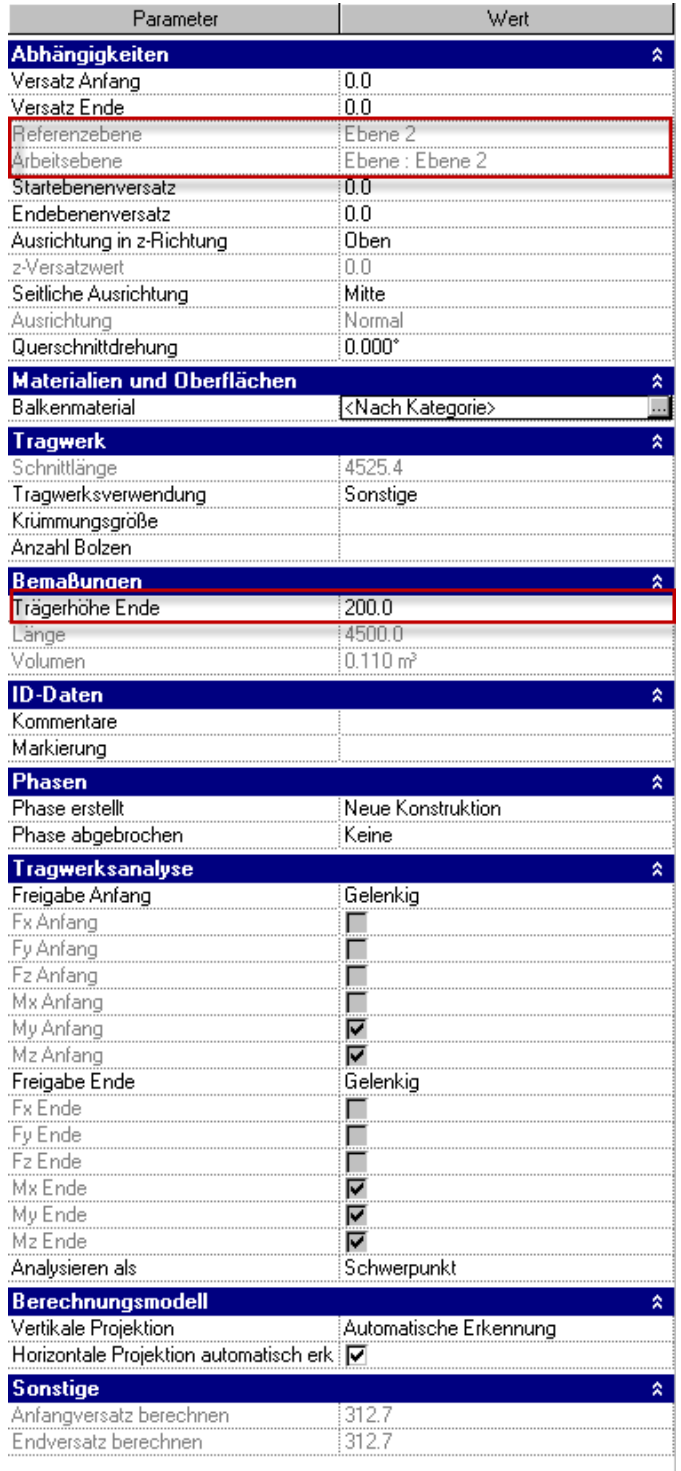

Die erzeugte Familie kann wie jeder andere Tragwerksbalken eingefügt und positioniert werden. Sie besitzt wie alle anderen Balken auch eine Abhängigkeit für die eingefügte Ebene.

Die Materialzuweisung erfolgt über das Element selbst.

Alle Abmessungen außer die "Trägerhöhe Ende" werden über die Typenparameter gesteuert. Lediglich die gevoutete Höhe wird mit Elementparametern gesteuert.

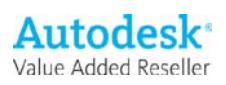

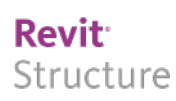

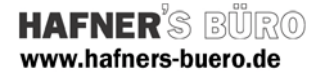

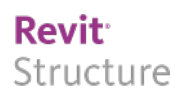

### Typeneigenschaften - Typenparameter:

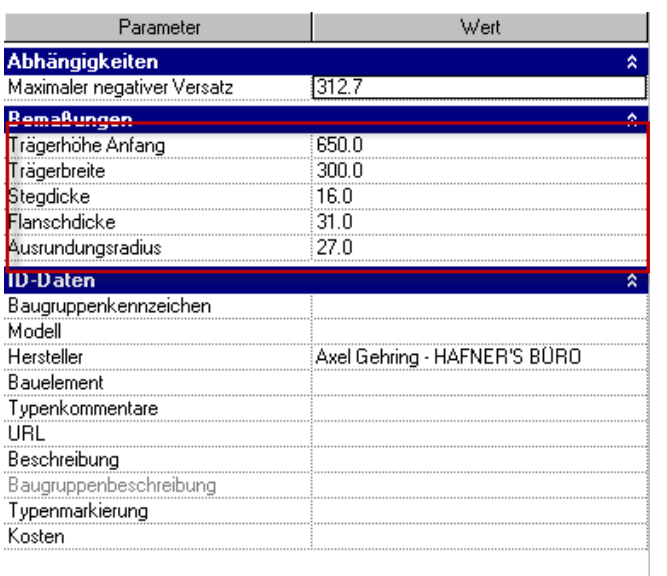

Die Abmessungen des ungevouteten Trägers werden über die Typenparamter gesteuert. Die Die gevoutete Höhe am Ende des Trägers wird über einen Elementparameter für jedes einzelne Element definiert.

### Einfüge-Optionen

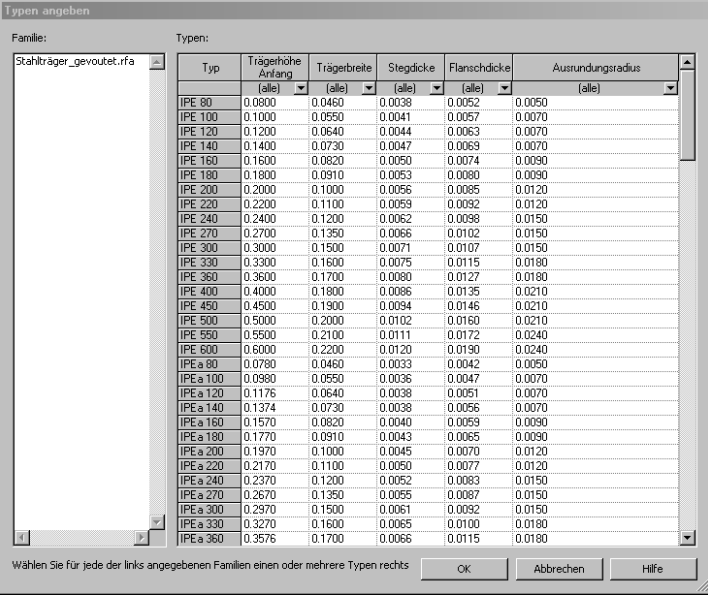

Beim einfügen des Balkens in das Projekt können Sie automatisch aus mehreren vordefinierten standardmäßigen Walzprofilen auswählen. Diese Auswahl kann über die mitgelieferte .txt-Datei gesteuert werden. Die .txt-Datei muss im selben Verzeichnis liegen wie die Familien-Datei.

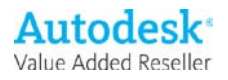